```
Portia
```
## **Portia를 사용해 시각적으로 스크래핑하기**

<https://github.com/scrapinghub/portia>

docker run -v ~/portia\_projects:/app/data/projects:rw -p 9001:9001 scrapinghub/portia:portia-2.0.7

docker run -it --rm -v  $\sim$ /portia projects:/app/data/projects:rw -v < >:/mnt:rw -p 9001:9001 scrapinghub/portia portiacrawl /app/data/projects/<프로젝트\_이름> example.webscraping.com -o /mnt/example.webscrping.com.jl

```
docker run -it --rm -v ~/portia_projects:/app/data/projects:rw -v
\sim/portia output:/mnt:rw -p 9001:9001 scrapinghub/portia portiacrawl
/app/data/projects/my_example_site example.webscraping.com -o
/mnt/example.webscrping.com.jl -s CONCURRENT REQUESTS PER DOMAIN=1 -s
DOWNLOAD_DELAY=5
```
[Web Scraping](https://jace.link/open/web-scraping)

From: <https://jace.link/> - **Various Ways**

Permanent link: **<https://jace.link/open/portia>**

Last update: **2020/11/19 12:02**

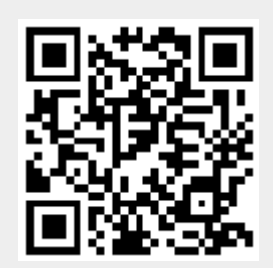